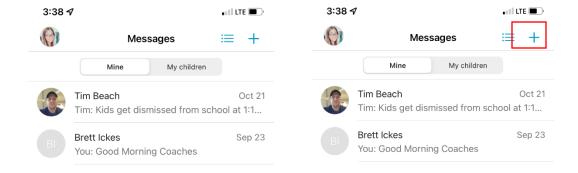

- 1. Select the Message Icon at bottom of screen
- 2. Then select the + icon on top right of screen.
- 3. Select the Group, then the subgroup if applicable
- 4. Next, see list of Members, you can select all, select just guardians or just team, or specific people.

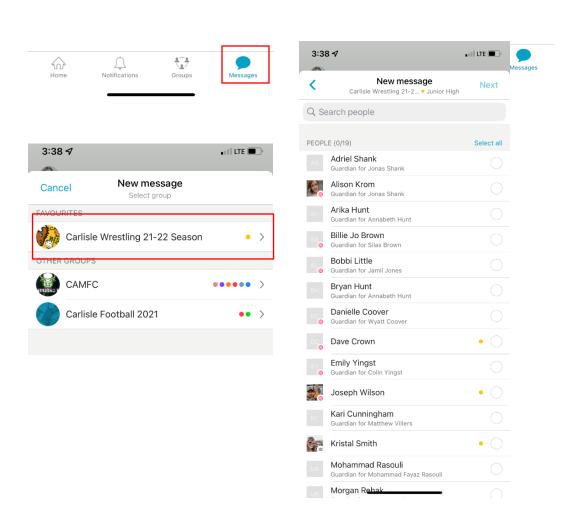

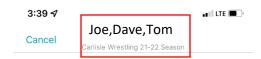

Once you send a message, You can select the names at top to rename & give it a group chat name. i.e. JH Parents, JH Team

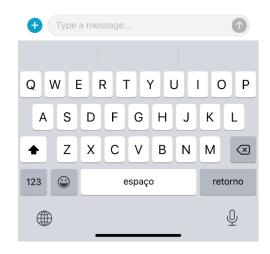

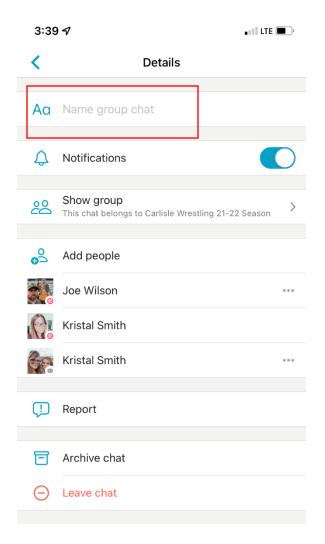